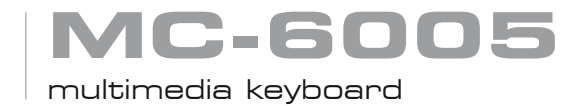

## user's manual

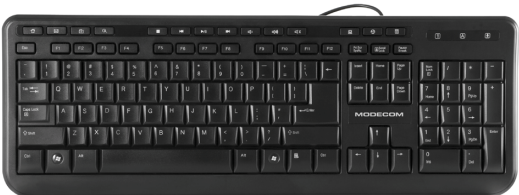

# **MODECOM**

**GB**

### **MC-6005** multimedia keyboard

### Introduction.

MC-6005 keyboard was designed with the user's comfort in mind. Keyboard is equipped with profiled key caps to assure highest level of ergonomics. In addition it is also characterized by low noise level while typing, which improves the work environment even further. MODECOM MC-6005 comes with wide range of hotkeys allowing quick and easy use of most common applications and functions such us control of multimedia player.

Specification.

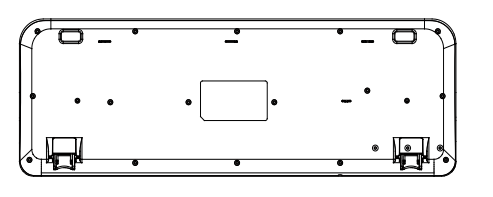

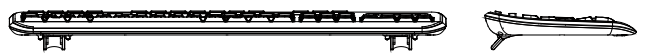

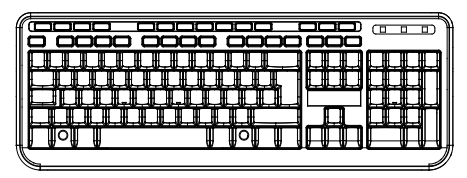

- Dimensions: 485.0 x 159.0 x 29.10 mm
- Number of keys: 104
- Number of hot-keys: 14
- Interface: USB
- USB cable length: 150 cm
- Power: USB 5V@100mA
- Net weight: 440g
- Gross weight: 600 g

#### Installation

#### **System requirements.**

Before proceeding with installation make sure your system fulfils below system requirements.

- Windows 2000/XP/Vista/7 Operating System
- Available free USB port

#### **Installation**

Locate available USB port and connect the keyboard using its USB Plug to that port. Keyboard should be automatically detected and installed by the operating system. Keyboard is ready to be used

#### **Hot-key Definition:**

- Home: Press this button to go to the default home page. 合.
- E-Mail: Press this button to activate the E-Mail system.
- Favorites: Press this button to bring up . My Favorite Windows".
	- Press this button again to close "My Favorite Windows".
- Q Search: Press this button to bring up "Search Windows" for web address. Press this button again to close "Search Windows".
	- Stop: Press this button to stop playing the media.
- Previous: Press this button to set media back by one track. During playback of a video file, depress this button to cause the player to rapidly reverse its playback direction. Press this button once to skip back to the beginning of current track. Press this button twice to skip back to the beginning of previous track.
- Play/Pause: Press this button to begin with a CD or a video file (or to restart after pause). During playback press this key to pause the playback, Press it again to resume playback on current position.
- Next: Press this button to instruct the CD player to queue up beginning of the next Track. During playback in a video file. Depress this button to make the player to fast forward.
- $\blacksquare$ + Volume: Press this button to increase Volume.
- Volume: Press this Button to decrease Volume.
- Mute: Press this button to mute sound. Press it again to resume sound.
- My Computer: Press this button to open "My Computer".
- ಄) Media: Press this button to activate "Windows media player".
- Calculator: Press this button to activate "Calculator".

Remark: All multimedia player hot-keys, were configured to work properly with the default Windows Media Player. However, many other programs can be operated with those keys as well. If your specific multimedia player doesn't react properly to pressing those keys, please consult it's help system to configure the application to make use of those hot-keys.

#### **PL**

### **MC-6005** multimedia keyboard

#### Wstep.

Klawiatura MC-6005 to klawiatura zaprojektowana z myślą o jak największym komforcie pracy. Klawiatura wyposażona jest w wyprofilowane klawisze o krótkim skoku, tak by uzyskać najwyższy poziom ergonomii. Klawiatura dodatkowo charakteryzuje się niskim poziomem głośności wciskanych klawiszy co dodatkowo poprawia warunki pracy.

MODECOM MC-6005 wyposażona jest w szeroki zestaw klawiszy skrótów, pozwalających w szybki i wygodny sposób uruchamiać najczęściej wykorzystywane funkcje oraz sterować odtwarzaczem multimedialnym.

Specyfikacja techniczna.

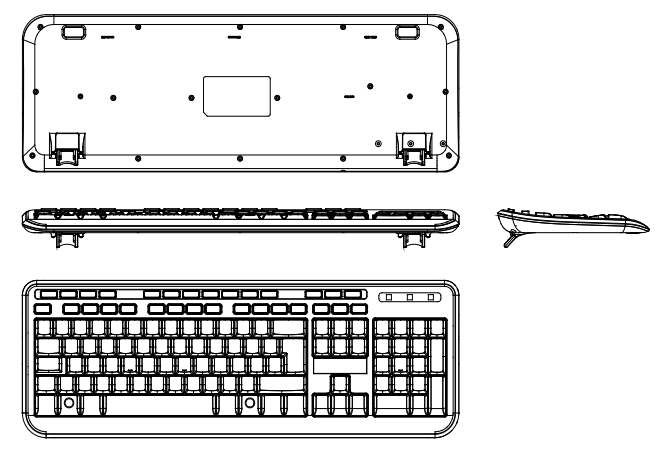

- Wymiary: 485.0 x 159.0 x 29.10 mm
- Ilość klawiszy: 104
- Ilość klawiszy skrótów: 14
- Interfejs: USB
- Długość kabla USB: 150 cm
- Zasilanie: USB 5V@100mA
- Waga netto: 440 g
- Waga brutto: 600 g

#### Instalacja.

#### **Wymagania systemowe**.

Przed rozpoczęciem instalacji upewnij się, że Twój system spełnia poniższe wymagania.

- System operacyjny Windows 2000/XP/Vista/7
- Dostępny port USB

#### **Podłączenie**

Aby zainstalować klawiaturę, zlokalizuj wolny port USB Twojego komputera.

Podłącz wtyk USB klawiatury do gniazda USB w Twoim komputerze.

Klawiatura zostanie wykryta przez system operacyjny a następnie automatycznie zainstalowana. Urządzenie jest gotowe do pracy.

## **Klawisze skrótów:**<br>**A** Home: Wciśn

- Home: Wciśnij ten przycisk aby otworzyć stronę domową.
- $\boxdot$ E-Mail: Wciśnij ten przycisk aby otworzyć domyślny program klienta poczty.
- Favorites: Wciśnij ten przycisk, aby otworzyć okno "Ulubione" w przeglądarce inter-ொ netowej. Ponowne wciśniecie przycisku zamknie okno folderu "Ulubione"
- $\mathbf Q$ Search: Wciśnij ten przycisk aby skorzystać z funkcji wyszukiwania systemu Windows. Ponowne wciśnięcie przycisku zamknie okno wyszukiwania.
- $\blacksquare$ Stop: Wciśnij ten przycisk aby zatrzymać odtwarzanie pliku multimedialnego.
- Previous: Wciśnij ten przycisk aby cofnąć odtwarzanie o jedną ścieżkę. Wciśnięcie i przytrzymanie tego przycisku podczas odtwarzania filmu wideo spowoduje "przewinięcie" filmu do tyłu.
- Play/Pause: Wciśnij ten przycisk, aby rozpocząć odtwarzanie pliku multimedialnego lub płyty CD. Wciśnięcie tego przycisku podczas odtwarzania spowoduje wstrzymanie odtwarzania. Ponowne wciśnięcie spowoduje wznowienie odtwarzania w tym samym miejscu.
- EE. Next: Wciśnij ten przycisk aby przejść do następnej ścieżki płyty CD lub pliku muzycznego. Wciśnięcie i przytrzymanie tego przycisku podczas odtwarzania filmu wideo spowoduje "przewinięcie" filmu do przodu.
- 빼는 Volume: Wciśnij ten przycisk, aby zwiększyć głośność odtwarzanego dźwięku.
- —⊫ Volume: Wciśnij ten przycisk aby zmniejszyć głośność odtwarzanego dźwięku..
- ⋒ Mute: Wciśnij ten przycisk, aby wyciszyć odtwarzanie dźwięku. Ponowne wciśnięcie spowoduje wznowienie odtwarzania z wcześniej ustalonym poziomem głośności.
- О My Computer: Wciśnij ten przycisk, aby otworzyć okno "Mój komputer" systemu Windows.
- බ Media: Wciśnij ten przycisk, aby uruchomić domyślny odtwarzacz plików multimedialnych.
- 常 Calculator: Wciśnij ten przycisk, aby otworzyć okno aplikacji "Kalkulator" w systemie Windows.

Uwaga: Przyciski obsługi odtwarzacza multimedialnego skonfigurowane są, aby poprawnie współpracować z domyślnym odtwarzaczem systemu Windows, czyli Windows Media Player. Wiele programów obsługiwanych jest w ten sam sposób, jednakże jeśli Twój program nie reaguje prawidłowo na wciskanie przycisków, zapoznaj się z możliwością ich konfiguracji w Twoim programie.

### **MC-6005 HU** multimedia keyboard

#### Bevezetés.

MC-6005 billentyűzetet úgy terveztük, hogy a a felhasználó kényelmét tartottuk szem előtt.A billentyűzeten a legmagasabb szintű ergonómiát biztosítjuk. Ezenkívül az is jellemző a termékre, hogy alacsony zajszintet biztosít gépelés közben, ami javítja a munkahelyi környezetet.

MODECOM MC-6005 gyorsbillentyűkkel is rendelkezik így lehetővé teszi a gyors és könnyű használatot a leggyakoribb alkalmazásokkal és funkciókkal, mint például a multimédia lejátszó.

Specifikáció.

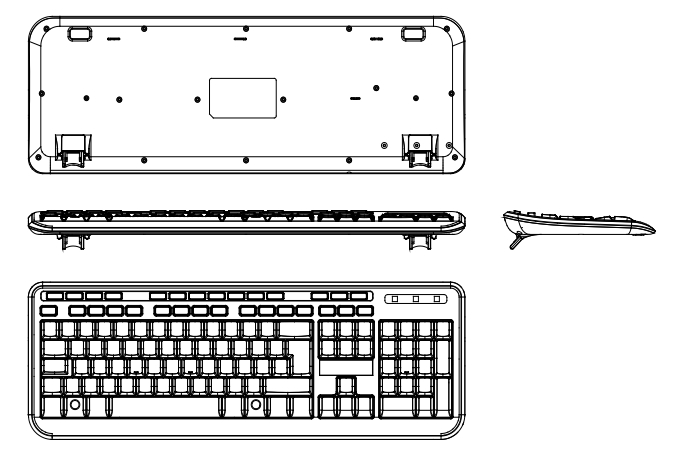

- Méretek: 485.0 x 159.0 x 29.10 mm
- Billentyű szám: 104
- Gyorsgomb szám: 14
- Csatalkozás: USB
- USB kábel hossza: 150 cm
- Tápellátás: USB 5V@100mA
- Nettó súly: 440g
- Bruttó súly: 600 g

### Installálás

#### **Rendszer követelmények.**

Mielőtt elkezdené telepíteni a terméket győződjön meg arról, hogy az alábbi rendszer valamelyikét használja.

- Windows 2000/XP/Vista/7 Operating System
- Szabad, használható USB port

#### **Telepítés**

Keresse meg a szabad USB portot számítógépén, és csatlakoztassa a billentyűzetet. A rendszer automatikusan felismeri az eszközt, mely használatra kész.

## Gyorsgomb leírás:<br><del>Ô</del> Home: Nvom

- Home: Nyomja meg és a beállított kezdőlap megjelenik a böngészővel.
- $\boxminus$ E-Mail: Nyomja meg, és a levelezőrendszer elindul.
- ீ Favorites: Nyomja meg és megjelenik a kedvencek menu, majd nyomja meg ismét a bezáráshoz.
- Search: Nyomja meg és a kereső elindul a rendszerben amit használ,és megegysz-Q. er nyomja meg a bezáráshoz.
- Stop: Nyomja meg, hogy megállítsa a media lejátszást.
- 144 Previous: Nyomja meg, hogy az elejére ugorjon az éppen játszott media, és nyomja meg duplán, hogy az előző media féjlra ugorjon.Tartsa nyomva , hogy visszafelé tekerje a media fájlt.
- $\blacktriangleright$ / $\blacksquare$ Play/Pause: Nyomja meg ezt a gombot, hogy elindítson egy media fájlt, vagy a lejátszás közben nyomja meg, hogy megálljon, ha mégegyszer megnyomja onnan indul a media fájl.
- EE. Next: Nyomja meg, hogy a következő media fájlra ugorjon, vagy tartsa nyomva hogy előre tekreje az éppen aktuális media fájlt.
- 4+ Volume: Nyomja meg a hangerő növeléséhez.
- ⊣⊢ Volume: Nyomja meg a hanger csökkentéséhez.
- OU©E Mute: Nyomja meg a némításhoz, majd mégegyszer a hanger visszaadásához.
	- My Computer: Nyomja meg és elindul a Sajátgép menü
	- Media: Nyomja meg és elindul a Windows Media Player.
	- Calculator: Nyomja meg és elindul a Számológép.

Megjegyzés: Minden multimedia gyorsgomb úgy let beállítva, hogy az alapértelmezett Windows Média Lejátszót használja elsődlegesen. Ha önnek más médialejátszó is telepítve van a gépén, nem biztos, hogy működni fog a gyorsgombokkal.

**SK**

### **MC-6005** multimedia keyboard

### Úvod.

Klávesnica MC-6005 bola navrhnutá s dôrazom na pohodlie pre užívateľa. Je vybavená profilovanými tlačidlami ktoré zabezpečujú čo najvyššiu úroveň ergonómie. Okrem toho tlačidlá pri písaní nevydávajú takmer žiaden zvuk a tým celkovo zlepšujú pracovné prostredie.

MODECOM MC-6005 prichádza s celým radom klávesových skratiek, umožňujúcich rýchle a jednoduché používanie väčšiny bežných aplikácií a funkcií, tak ako aj ovládanie multimediáneho prehrávača.

### Špecifikácie

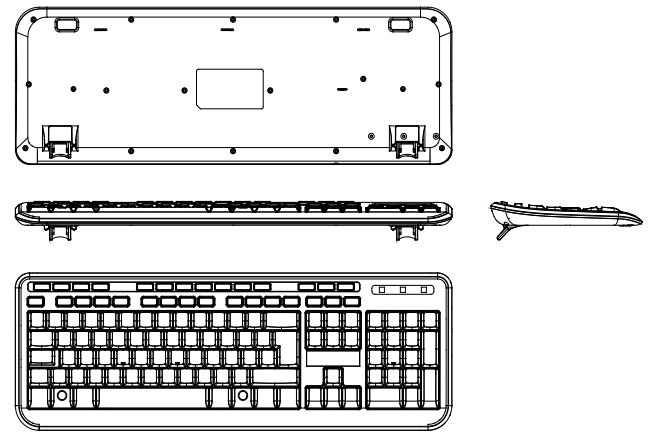

- • Rozmery: 485,0 x 159,0 x 29.10 mm
- Počet tlačidiel: 104
- Počet klávesových skratiek: 14
- Rozhranie: USB
- Dĺžka USB kábla: 150 cm
- Napájanie: USB 5V @ 100mA
- Čistá hmotnosť: 440 g
- Celková hmotnosť: 600 g

#### Inštalácia

#### **Systémové požiadavky.**

Pred samotnou inštaláciou sa uistite, že Váš systém spĺňa nižšie uvedené požiadavky .

- Windows 2000/XP/Vista/7 Operačný systém
- K dispozícii voľný USB port

#### **Inštalácia**

Nájdite na Vašom zariadení voľný USB port a pripojte klávesnicu pomocou USB Plug k tomuto portu. Klávesnica by mala byť operačným systémom automaticky detekovaná, nainštalovaná a pripravená na použitie

### **Vysvetlenie skratiek:**<br> **f** Home: Stlačen

- Home: Stlačením tohto tlačidla prejdete na predvolenú domovskú stránku.
- $\Box$ E-Mail: Stlačte toto tlačidlo pre aktiváciu e-mailového systému.
- 高 Favorites:Stlačením tohto tlačidla vyvoláte "Moje obľúbené Windows". Stlačením tohto tlačidla druhý krát zatvoríte "Moje obľúbené Windows".
- $\mathbf{Q}$ Search:Stlačením tohto tlačidla vyvoláte "Hľadať Windows" na webovú adresu. Stlačením tohto tlačidla znovu zatvoríte "Hľadať Windows".
- $\blacksquare$ Stop: Stlačením tohto tlačidla zastavíte prehrávanie médií.
- $\overline{M}$ Previous: Stlačte toto tlačidlo pre prehrávanie predchádzajúcej skladby. Počas prehrávania video súborov, stlačenie tohto tlačidla spôsobí, že prehrávač rýchlo zmení smer prehrávania. Stlačením tohto tlačidla preskočíte späť na začiatok aktuálnej skladby. Stlačením tlačidla dvakrát sa vrátite späť na začiatok predchádzajúcej skladby.
- $\blacktriangleright$ / $\blacksquare$ Play/Pause: Stlačením tohto tlačidla spustíte prehrávanie CD alebo video súboru (alebo reštart po pauze). Počas prehrávania stlačte toto tlačidlo pre pozastavenie prehrávania, stlačením znovu bude prehrávanie pokračovať z aktuálnej pozície.
- EE. Next: Stlačte toto tlačidlo pre spustenie nasledujúcej skladby. Počas prehrávania video súboru sa stlačením tohto tlačidla rýchlo posuniete o jednu skladbu dopredu.
- 46. Volume: Stlačte toto tlačidlo pre zvýšenie hlasitosti.
- $\blacksquare$ Volume: Stlačte toto tlačidlo pre zníženie hlasitosti.
- ⋒ Mute: Stlačte toto tlačidlo na stlmenie (úplné vypnutie) zvuku. Stlačte znovu pre obnovenie (opätné zapnutie) zvuku.
- $\Box$ My Computer: Stlačte toto tlačidlo pre otvorenie "Tento počítač". ā<br>P
	- Media: Stlačte toto tlačidlo pre aktiváciu "Windows media player".
	- Calculator: Stlačením tohto tlačidla aktivujete "Kalkulačku".

Poznámka: Všetky klávesy so skratkami pre multimediálny prehrávač boli nakonfigurované a predvolené pre Windows Media Player. Avšak, takisto mnoho iných programov môže byť rovnako ovládaných pomocou týchto kláves. Ak váš špecifický multimediálny prehrávač nereaguje na tieto klávesy, použite prosím systém nápovedy (pomoc) pre nakonfigurovanie aplikácie pre používanie klávesových skratiek.

### **MC-6005 CZ** multimedia keyboard

**Specifikace** 

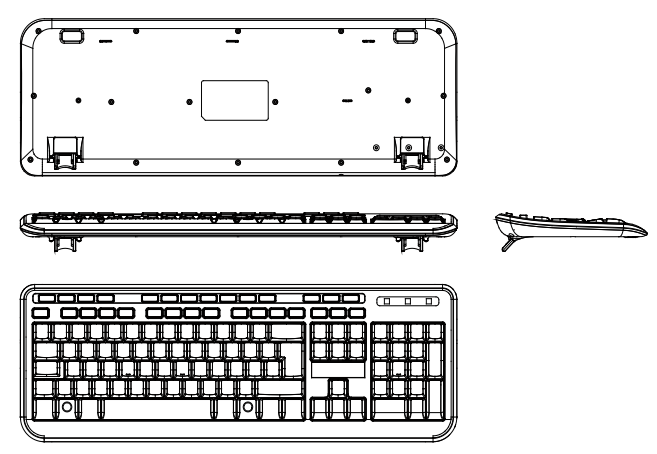

- Rozměry: 485.0 x 159.0 x 29.10 mm
- Počet kláves: 104
- Počet zkratkových kláves: 14
- Rozhraní: USB
- Délka USB kabelu: 150 cm
- Napájení: USB 5V@100mA
- Hmotnost netto: 440 g
- Hmotnost brutto: 600 g

#### Instalace.

#### **Systémové požadavky.**

Před zahájením instalace se ujistěte, zda Váš systém splňuje následující požadavky.

- Operační systém Windows 2000/XP/Vista/7
- Dostupný USB port

#### **Připojení**

Pro instalaci klávesnice najděte volný USB port na Vašem počítači.

Připojte konektor USB klávesnice do zdířky USB na Vašem počítači. Operační systém detekuje klávesnici a automaticky ji nainstaluje. Zařízení je připraveno k práci.

### **Zkratkové klávesy:**<br>**1** Home: Po sti

- Home: Po stisknutí této klávesy se otevře domovská stránka.
- $\Box$ E-Mail: Po stisknutí této klávesy se otevře výchozí poštovní klient.
- ீ Favorites: Po stisknutí této klávesy se v internetovém prohlížeči otevře okno "Oblíbené". Opětovným stiskem klávesy se okno složky "Oblíbené" opět uzavře
- Q Search: Tato klávesa ovládá funkci vyhledávání v systému Windows. Opětovné stisknutí klávesy okno vyhledávání uzavře.
	- Stop: Touto klávesou lze zastavit přehrávání multimediálního souboru.
- Ī4 Previous: Stiskem této klávesy vrátíte přehrávání o jeden soubor zpět. Stiskem a podržením této klávesy během přehrávání video filmu převinete film zpět.
- $\blacktriangleright$ / $\blacksquare$ Play/Pause: Stiskem této klávesy začnete přehrávat multimediální soubor nebo CD disk. Stiskem této klávesy během přehrávání zastavíte přehrávání. Opětovné stisknutí obnoví přehrávání z téhož místa.
- EE. Next: Stiskem této klávesy přejdete k další skladbě na CD disku nebo k dalšímu hudebnímu souboru. Stiskem a podržením této klávesy během přehrávání video filmu převinete film dopředu.
- $+1$ Volume: Stiskem této klávesy zvýšíte hlasitost přehrávaného zvuku.
- $\blacksquare$ Volume: Stiskem této klávesy snížíte hlasitost přehrávaného zvuku.
- $\odot$ Mute: Stiskem této klávesy ztlumíte zvuk úplně. Opětovné stisknutí obnoví reprodukci zvuku s dříve nastavenou úrovní hlasitosti.
- $\Box$ My Computer: Stiskem této klávesy otevřete okno "Můj počítač" systému Windows. 6<br>1
	- Media: Stiskem této klávesy spustíte výchozí přehrávač multimediálních souborů.
	- Calculator: Stiskem této klávesy otevřete okno aplikace "Kalkulačka" v systému Windows.

Upozornění: Klávesy obsluhy multimediálního přehrávače jsou nakonfigurovány tak, aby správně spolupracovaly s výchozím přehrávačem systému Windows, tedy Windows Media Player. Mnoho přehrávačů je obsluhovaných stejně, avšak pokud Váš přehrávač nereaguje správně na mačkání kláves, seznamte se s možností jejich konfigurace ve Vašem přehrávači.

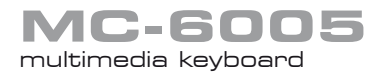

### **Specificatie**

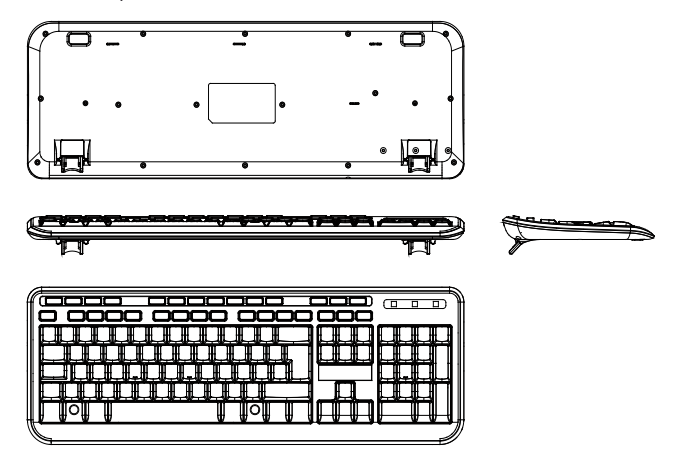

- Dimensiune: 485.0 x 159.0 x 29.10 mm
- Număr de taste: 104
- Număr de taste de comandă rapidă: 14
- Interfată: USB
- Lungime cablu USB: 150 cm
- Alimentare: USB 5V@100mA
- Masă netă: 440 g
- Masă brută: 600 g

#### Instalare.

#### **Cerinţe de sistem.**

Înainte să începeti instalarea asigurati-vă că sistemul dumneavoastră îndeplinește cerinţele de mai jos.

- Sistem de operare Windows 2000/XP/Vista/7
- Port USB disponibil

**RO**

#### **Conectare**

Õ

Pentru a instala tastatura localizati portul USB disponibil de pe computerul dumneavoastră.

Cuplati mufa USB a cablului de la tastatură la portul USB din computerul dumneavoastră.

Tastatura va fi descoperită de sistem iar instalarea va începe automat.

Dispozitivul este pregătit pentru utilizare.

#### **Taste de comandă rapidă:**

- Home: Apăsați acest buton pentru a porni pagina de start.
- E-Mail: Apăsaţi acest buton pentru a porni programul implicit al clientului de poştă  $\Box$ electronică.
- ீ Favorites: Apăsați acest buton, pentru a deschide fereastra "Favorite" în browserul de internet. Apăsați încă o dată butonul pentru a închide fereastra catalogului "Favorite"
- Q Search: Apăsați acest buton pentru a folosi funcția de căutare a sistemului Windows. Apăsați încă o dată butonul pentru a închide fereastra de căutare.
- $\blacksquare$ Stop: Apăsați acest buton pentru a opri redarea unui fișier multimedial.
- $\overline{M}$ Previous: Apăsați acest buton pentru a inversa redarea cu un fișier. Dacă țineți apăsat acest buton în timpul redării unui fisier video veti "derula" înapoi filmul.
- $\blacktriangleright$ / $\blacksquare$ Play/Pause: Apăsați acest buton dacă doriti să începeți redarea unui fișier multimedial sau a unui CD. Dacă apăsați acest buton în timpul redării veți opri redarea fisierului. Dacă apăsați din nou butonul veți reînnoi redarea din același moment.
- ÞH Next: Apăsați acest buton pentru a trece la piesa următoare de pe CD sau următorul fişier muzical. Dacă ţineţi apăsat acest buton în timpul redării unui fişier video veţi .derula" înainte filmul.
- 4+ Volume: Apăsați acest buton pentru a mări sonorul fisierului redat.
- 마~ Volume: Apăsați acest buton pentru a diminua sonorul fisierului redat...
- ⋒ Mute: Apăsați acest buton pentru a opri sonorul fisierelor. Apăsați din nou butonul pentru a reînnoi redarea cu nivelul de sonor stabilit anterior.
- $\Box$ My Computer: Apăsaţi acest buton pentru a deschide fereastra "Computerul meu" din sistemul Windows.
- ඹ Media: Apăsați acest buton pentru a porni playerul multimedial implicit.
- 鳳 Calculator: Apăsați acest buton pentru a deschide fereastra aplicației "Calculator" din sistemul Windows.

Atenție: Tastele de operare ale playerului multimedial sunt configurate astfel încât să colaboreze corect cu playerul implicit din sistemul Windows, adică Windows Media Player. Multe programe sunt operate în acelaşi mod, dar dacă programul dumneavoastră nu reactionează corespunzător când apăsați butoanele cititi despre posibilitatea de a configura tastatura pentru programul dumneavoastră.

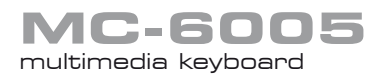

Tehnička specifikacija

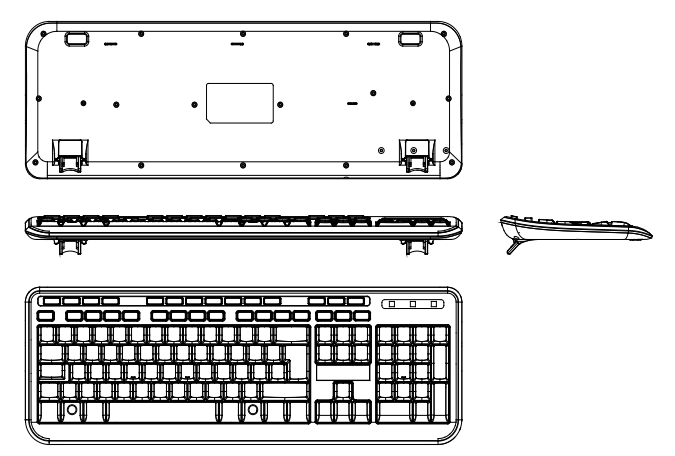

- Dimenzije: 485.0 × 159.0 × 29.10 mm
- Broj tipaka: 104
- Broj funkcijskih tipaka: 14
- Sučelje: USB
- Dužina USB kabla: 150 cm
- Snaga: USB 5V@ 100 mA
- Neto težina: 440 g
- Bruto težina: 600 g

#### Priključenje. **Sustavni zahtjevi.**

Prije početka instalacije uvjerite se je li vaš sustav ispunjava sljedeće zahtjeve.

- Operacijski sustav Windows 2000/XP/Vista/7
- Dostupan USB ulaz

**HR**

#### **Priključenje**

合

 $\blacksquare$ 

Za instalaciju tipkovnice odredite dostupan USB ulaz na svojem računalu. Priključite USB utikač tipkovnice odabranom USB ulazu računala. Operacijski sustav prepoznaje tipkovnicu te automatski nju instalira. Uređaj je spreman za uporabu.

#### **TFunkcijske tipke:**

Home: Pritisnite ovu tipku za otvaranje početne stranice.

- E-Mail: Pritisnite ovu tipku za otvaranje zadanog e-mail klijent programa.
- F Favorites: Pritisnite ovu tipku za otvaranje prozora "Omiljene" u vašem internetskom pregledniku. Ponovo pritisnite tipku za zatvaranje prozora datoteke "Omiljene".
- $\mathbf Q$ Search: Pritisnite ovu tipku za funkciju pretraživanja sustava Windows. Ponovo pritisnite tipku za zatvaranje prozora za pretraživanje.
	- Stop: Pritisnite ovu tipku za zaustavljanje multimedijske datoteke.
- **H** Previous: Pritisnite ovu tipku za vraćanje natrag pojedinačne glazbene staze. Pritisnite i držite tipku za vrijeme gledanja filma, bit će on tada "premotan" unatrag.
- $\blacktriangleright$ / $\blacksquare$ Play/Pause: Pritisnite ovu tipku za reprodukciju multimedijske datoteke ili CD-a. Pritiskom ove tipke tijekom reprodukcije ćete pauzirati. Pritisnite ovu tipku ponovo za nastavak reprodukcije na istom mjestu.
- Next: Pritisnite ovu tipku za prijelaz na sljedeću glazbenu stazu (pjesmu) CD-a ili ÞÞ. multimedijske datoteke. Pritisnite i držite ovu tipku tijekom gledanja filma, ćete ga "premotati" unaprijed.
- ale. Volume: Pritisnite ovu tipku za povećanje glasnoće reproduciranog zvuka.
- $\blacksquare$ Volume: Pritisnite ovu tipku za smanjenje glasnoće reproduciranog zvuka.
- ⊛ Mute: Pritisnite ovu tipku za isključenje zvuka. Ponovo pritisnite tipku za nastavak reprodukcije unaprijed određenog volumena.
- $\Box$ My Computer: Pritisnite ovu tipku za otvaranje prozora "Moje računalo" u sustavu **Windows**
- ඹ Media: Pritisnite ovu tipku za pokretanje zadanog playera multimedijske datoteke.
- 需 Calculator: Pritisnite ovu tipku za otvaranje prozora izvršnog softvera "Kalkulator" u sustavu Windows.

Napomena:

Tipke koje služe za uključavanje madia playera djeluju zajedno sa zadanim playerom sustava Windows to jest Windows Media Playerom.

Različiti programi djeluju na isti način. Ako pritiskate tipke i tvoj program ne reagira pravilno, uputite se na konfiguraciju tipaka po svojem programu.

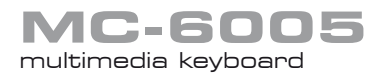

Tehnične podrobnosti.

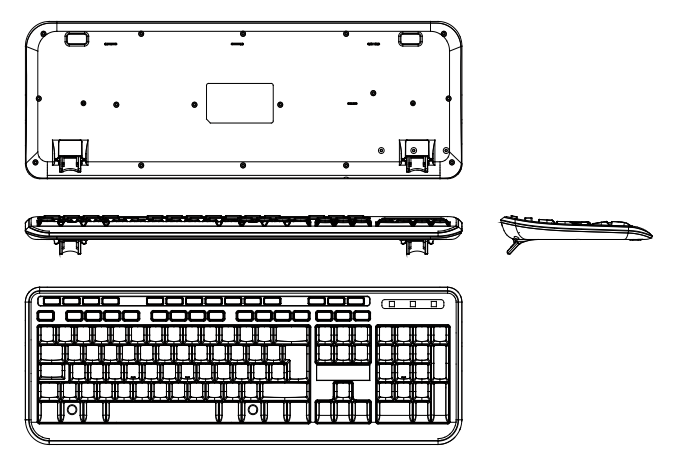

- Dimenzije: 485.0 x 159.0 x 29.10 mm
- Število tipk: 104
- Število bližnjičnih tipk: 14
- Vmesnik: USB
- Dolžina USB kabla: 150 cm
- Napajanje: USB 5V @ 100 mA
- Neto teža: 440 g
- Bruto teža: 600 g

#### Namestitev. **Sistemske zahteve.**

Pred pričetkom namestitve se prepričajte, da vaš sistem izpolnjuje spodnje zahteve. Operacijski sistem Windows 2000/XP/Vista/7 Prost USB vhod

**SI**

#### **Priklop**

**Tale** 

Za namestitev tipkovnice poiščite prost USB vhod na vašem računalniku.

Priključite USB priključek tipkovnice v USB vhod na vašem računalniku.

Operacijski sistem bo tipkovnico samodejno zaznal in namestil. Naprava je pripravljena za uporabo.

#### **Bližnjične tipke:**

- 合 Home: To tipko pritisnite, če želite odpreti domačo stran.
- E-Mail: To tipko pritisnite, če želite odpreti privzeti program odjemalca elektronske  $\Box$ pošte.
- ் Favorites: To tipko pritisnite, če želite odpreti okno "Priljubljeno" v vašem spletnem brskalniku. Ponoven pritisk tipke zapre okno "Priljubljeno".
- Q Search: To tipko pritisnite, če želite uporabiti funkcijo iskanja v sistemu Windows. Ponoven pritisk tipke zapre iskalno okno.
	- Stop: To tipko pritisnite, če želite ustaviti predvajanje multimedijske datoteke.
- 144 Previous: To tipko pritisnite, če se želite vrniti na prejšnjo skladbo. Pritisk na gumb in držanje te tipke med predvajanjem video vsebin povzroči previjanje vsebine nazaj.
- $\blacktriangleright$ / $\blacksquare$ Play/Pause: ATo tipko pritisnite, če želite začeti s predvajanjem multimedijske vsebine ali zgoščenke. Pritisk na gumb med predvajanjem povzroči prekinitev predvajanja. Ponoven pritisk povzroči nadaljevanje predvajanja na istem mestu.
- EE. Next: To tipko pritisnite, če želite preskočiti na naslednjo skladbo na zgoščenki ali v predvajalniku. Pritisk na gumb in držanje te tipke med predvajanjem video vsebin povzroči previjanje vsebine naprej.
- 4+ Volume: To tipko pritisnite, če želite povečati glasnost predvajanega zvoka.
- $\blacksquare$ Volume: Tipko pritisnite, če želite zmanjšati glasnost predvajanega zvoka.
- Ò Mute: To tipko pritisnite, če želite utišati predvajan zvok. Ponoven pritisk povzroči nadaljevanje predvajanja pri prejšnji glasnosti.
- $\Box$ My Computer: To tipko pritisnite, če želite odpreti okno "Moj računalnik" v sistemu Windows.
- ۵ Media: To tipko pritisnite, če želite odpreti privzeti multimedijski predvajalnik.
- 圖 Calculator: To tipko pritisnite, če želite odpreti okno aplikacije "Računalo" v sistemu Windows.

Pozor: Tipke za multimedijski predvajalnik so nastavljene tako, da pravilno delujejo s privzetim predvajalnikom sistema Windows - Windows Media Player. Precej programov deluje na isti način, če se vaš program na pritisk tipk ne odzove pravilno, se pozanimajte o možnosti konfiguracije tipk z vašim programom.

#### **Environment protection:**

 $\gamma$  This symbol on our product nameplates proves its compatibility with the EU Directive  $24$  2002/96 concerning proper disposal of waste electric and electronic equipment (WEEE). By using the appropriate disposal systems you prevent the potential negative consequences of wrong product take-back that can pose risks to the environment and human health. The symbol indicates that this product must not be disposed of with your other waste. You must hand it over to a designated collection point for the recycling of electrical and electronic equipment waste. The disposal of the product should obey all the specific Community waste management legislations. Contact your local city office, your waste disposal service or the place of purchase for more information on the collection. Weight of the device: 440g

#### **Ochrona środowiska:**

Niniejsze urządzenie oznakowane jest zgodnie z dyrektywą Unii Europejskiej 2002/96/UE dotyczącą utylizacji urządzeń elektrycznych i elektronicznych (WEEE). Zapewniając prawidłowe usuwanie tego produktu, zapobiegasz potencjalnym negatywnym konsekwencjom dla środowiska naturalnego i zdrowia ludzkiego, które mogą zostać zagrożone z powodu niewłaściwego sposobu usuwania tego produktu. Symbol umieszczony na produkcie wskazuje, że nie można traktować go na równi z innymi odpadami z gospodarstwa domowego. Należy oddać go do punktu zbiórki zajmującego się recyklingiem urządzeń elektrycznych i elektronicznych. Usuwanie urządzenia musi odbywać się zgodnie z lokalnie obowiązującymi przepisami ochrony środowiska dotyczącymi usuwania odpadów. Szczegółowe informacje dotyczące usuwania, odzysku i recyklingu niniejszego produktu można uzyskać w urzędzie miejskim, zakładzie oczyszczania lub sklepie, w którym nabyłeś niniejszy produkt.

Masa sprzętu: 440g

#### **Ochrana životního prostředí:**

Této zařízení je označené dle Směrnici Evropské unie č. 2002/96/EU tykající se likvidace elektrických a elektronických zařízení (WEEE). Separovaně zlikvidovat této zařízení znamená zabránit případným negativním důsledkům na životní prostředí a zdraví, které by mohli vzniknout z nevhodné likvidace. Symbol na výrobku znamená, že se zařízení nesmí likvidovat spolu s běžným domovým odpadem. Opotřebené zařízení lze odevzdat do osobitných sběrných středisek, poskytujících takovou službu. Likvidace zařízení provádějte dle platných předpisů pro ochranu životního prostředí tykajících se likvidace odpadů. Podrobné informace tykající se likvidace, znovu získání a recyklace výrobku získáte na městském úřadu, skladiště odpadu nebo obchodě, v kterém jste nakupili výrobek.

Hmotnost: 440g

#### **Ochrana životného prostredia:**

Tieto zariadenie je označené podľa Smernice Európskej únie č. 2002/96/EU týkajúcej sa likvidácií elektrických a elektronických zariadení (WEEE). Separovane zlikvidovať tieto zariadenie znamená zabrániť prípadným negatívnym dôsledkom na životné prostredie a zdravie, ktoré by mohli vzniknúť z nevhodnej likvidácie. Symbol na výrobku znamená, že sa zariadenie nesmie likvidovať spolu s bežným domovým odpadom. Opotrebené zariadenie je treba odovzdať do osobitných zberných stredisk, poskytujúcich takúto službu. Likvidáciu zariadenia prevádzajte podľa platných predpisov pre ochranu životného prostredia týkajúcich sa likvidácií odpadov. Podrobné informácie týkajúce sa likvidácií, znovu získania a recyklácií výrobku získate na mestskom úrade, sklade odpadov alebo obchode, v ktorom ste nakúpili výrobok.

Hmotnosť: 440g

#### **Környezetvédelem:**

Az alábbi készülék az Európai Unió 2002/96/EU, elektromos és elektronikus berendezések újrahaszno sítására vonatkozó irányelvének megfelelő jelöléssel rendelkezik (WEEE). A termék megfelelő eltávolításának a biztosításával megelőzi a termék helytelen tárolásából eredő, a természetes környezetre és az emberi egészségre ható esetleges negatív hatásokat. A terméken található jelölés arra utal, hogy a terméket nem szabad átlagos háztartási kommunális hulladékként kezelni. A terméket át kell adni az újrahasznosítással foglalkozó elektromos és elektronikus készülékek begyűjtő helyére- A termék eltávolításának meg kell felelnie a helyi, érvényben lévő, hulladékok eltávolítására vonatkozó környezetvédelmi szabályoknak. Az alábbi termék eltávolítására, visszanyerésére és újrahasznosítására vonatkozó részletes információkat a városi hivatalban, tisztító üzemben vagy abban a boltban szerezheti be, ahol megvásárolta az alábbi terméket. Termék súlya: 440g

#### **UMGEBUNG SCHUTZEN:**

Diese Geräte sind gemäß der EU-Richtlinie 2002/96/EU über die Entsorgung des Elektro- und Elektronikgeräts (ROHS) gekennzeichnet. Durch ordnungsgemäße Entsorgung des Produkts beugen Sie den möglichen negativen Folgen für die Umwelt und menschliche Gesundheit, die durch ordnungswidrige Abfallentsorgung gefährdet werden können, vor. Das auf dem Produkt angebrachte Symbol ist ein Hinweis, dass das Gerät nicht wie sonstiger Hausmüll zu handhaben ist. Es ist einer Rücknahmestelle für recycelbares Elektro- und Elektronikgerät abzugeben. Die Entsorgung des Geräts hat gemäß den lokalen Umweltschutz- und Abfallentsorgungsvorschri ften zu erfolgen. Die detaillierten Informationen zu der Entsorgung, Verwertung und dem Recycling dieses Produkts sind bei der Stadtverwaltung, dem Entsorgungsträger bzw. in dem Laden, in dem Sie das Gerät erworben haben, einzuholen. Masse des Geräts: 440g

#### **Protecţia mediului:**

Prezentul aparat este marcat conform cerintelor din directiva Uniunii Europene 2002/96/UE privind la deşeurile din echipamente electrice şi electronice (WEEE). Asigurând eliminarea corespunzătoare a acestui produs preveniti consecintele negative potentiale pentru mediul natural și sănătatea umană, care pot fi puse în pericol datorită eliminării necorespunzătoare a acestui produs. Simbolul inscriptionat pe produs indică faptul că nu poate fi considerat drept deseu comunal. Trebuie să-l predati la punctul de primire specializat în reciclarea de aparate electrice şi electronice. Eliminarea aparatului trebuie să fie efectuată în conformitate cu normele legale de la protecția mediului în domeniul gestionării deșeurilor în vigoare la nivel local. Informatii detaliate cu referire la eliminarea, recuperarea și reciclarea prezentului produs puteti primi la institutiile municipale, unitatea de reciclare sau în magazinul în care aţi achiziţionat prezentul aparat. Masa echipamentului: 440g

**Zaštita okoliša:** Ovaj uređaj je označen u skladu s Direktiovom Europske Unije Br. 2002/96/UE o utilizaciji električke i elektronične opreme (WEEE). Primjerno odlaganje ovoga proizvoda sprečava potencjalne negativne posljedice za okoliš i ljudsko zdravlje koje mogu biti u opasnosti, zbog nepravilnog načina odlaganja ovo proizvoda. Oznaka na proizvodu pokazuje da ga se ne može tretirati jednako s ostali kućnim otpadom. Morate ga predati na sabirno mjesto za recikliranje elektičke i elektronske opreme. Uklanjanje uređaja mora se održavati u skladu s obavezujućim lokalnim ekološkim propisima za uklanjanje otpada. Za detaljne informacije koje se tiče likvidacije, vađenja i recikliranja ovoga proizvoda obratite se gradskom uredu, zavodu za pročišćavanje grada ili prodavnici gdje ste kupili ovaj prozivod.

Težina uređaja: 440g

### NOTE:

### NOTE:

### <sup>22</sup> www.modecom.eu

### NOTE:

MODECOM S.A. Ołtarzew, ul. Ceramiczna 7 05-850 Ożarów Mazowiecki www.modecom.eu

Copyright© 2012. MODECOM S.A. All rights reserved. MODECOM Logo is a registered trademark of MODECOM S.A.

## <sup>24</sup> www.modecom.eu OR **MODECOM**